# YOGA BOOK

*with Windows*®

Safety, Warranty & Quick Start Guide

**NOUS** 

English/Tiếng Việt

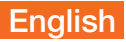

Read this guide carefully before using your tablet.

#### Reading first - regulatory information

Device models equipped with wireless communications comply with the radio frequency and safety standards of any country or region in which it has been approved for wireless use. In addition, if your product contains a telecom modem, it complies with the requirements for connection to the telephone network in your country.

Be sure to read the *Regulatory Notice* for your country or region before using the wireless devices contained in your device. To obtain a PDF version of the *Regulatory Notice*, refer to the "Downloading publications" section below.

#### Getting support

To get support on network services and billing, contact your wireless network operator. To learn how to use your tablet and view its technical specifications, go to http://support.lenovo.com/.

#### Downloading publications

Electronic versions of your publications are available from http://support.lenovo.com. To download the publications for your tablet, go to http://support.lenovo.com and follow the instructions on the screen.

#### Accessing your *User Guide*

Your *User Guide* contains detailed information about your tablet. To access your *User Guide*, use one of the following methods:

- • Go to http://support.lenovo.com and follow the instructions on the screen.
- Start your device and access the User Guide app.

#### Legal notices

Lenovo and the Lenovo logo are trademarks of Lenovo in the United States, other countries, or both.

Other company, product, or service names may be trademarks or service marks of others.

Manufactured under license from Dolby Laboratories. Dolby, Dolby Audio, Pro Logic, and the double-D symbol are trademarks of Dolby Laboratories.

LIMITED AND RESTRICTED RIGHTS NOTICE: If data or software is delivered pursuant a General Services Administration "GSA" contract, use, reproduction, or disclosure is subject to restrictions set forth in Contract No. GS-35F-05925.

## **Contents**

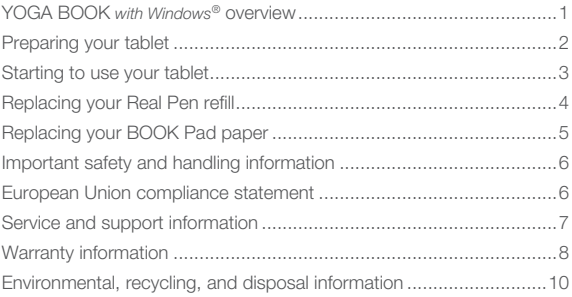

## YOGA BOOK *with Windows*® overview

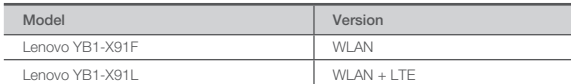

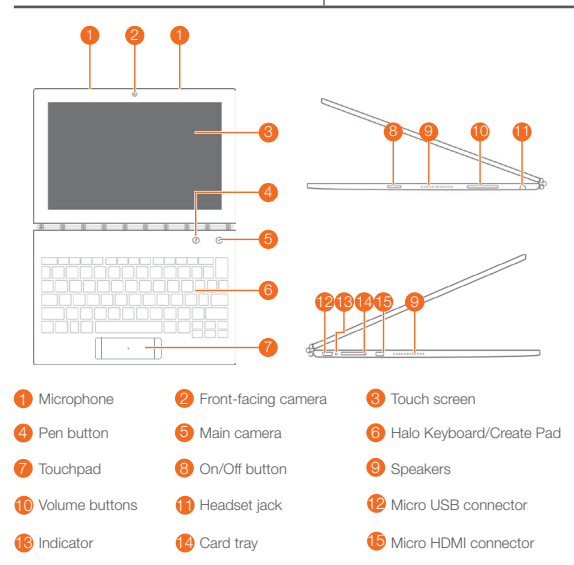

- The WLAN model (Lenovo YB1-X91F) does not have a Nano-SIM card slot.
	- Your keyboard layout may be different depending on your location and language.

## Preparing your tablet

You can use cellular services with the WLAN + LTE model (Lenovo YB1-X91L) by inserting the Nano-SIM card provided by your carrier.

Install the Nano-SIM and microSD cards as shown.

- 1. Insert the eject tool that comes with your tablet into the hole in the card tray.
- 2. Pull out the card tray.
- 3. Put a Nano-SIM card in Slot 1 and a microSD card in Slot 2.
- 4. Carefully insert the tray with the installed cards back into the slot.

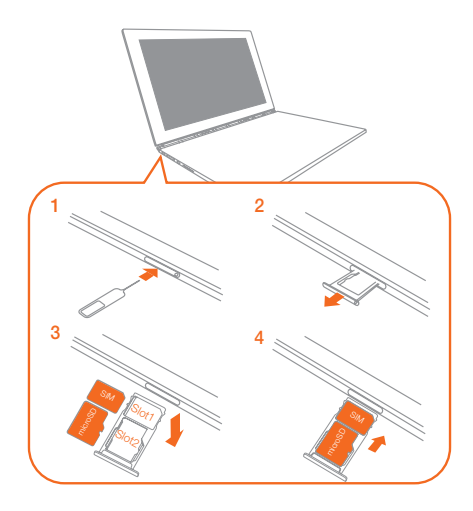

- Only Nano-SIM cards work with your tablet.
	- Turn off your tablet before you remove or insert the Nano-SIM card.

## Starting to use your tablet

You might need to charge the battery before using your tablet.

Charge the battery as shown.

The best way to charge your device is to connect your tablet to a power outlet using the included cable and USB power adapter.

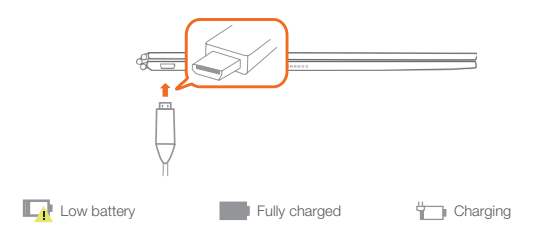

#### Turning on/off

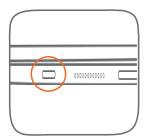

Turn on: Press and hold the On/Off button until the Lenovo logo appears.

Turn off: Tap  $\mathcal{O}$  > Power off.

## Replacing your Real Pen refill

Your Real Pen refill kit contains refills for replacement. Choose a refill that suits your writing method and replace the refill as shown.

- 1. Use the Real Pen cap as a refill remover. Insert the refill into the hole on the top of the cap.
- 2. Tilt the pen until the refill is locked.
- 3. Pull out the refill directly.
- 4. Insert the refill into the pen until it is locked into place.

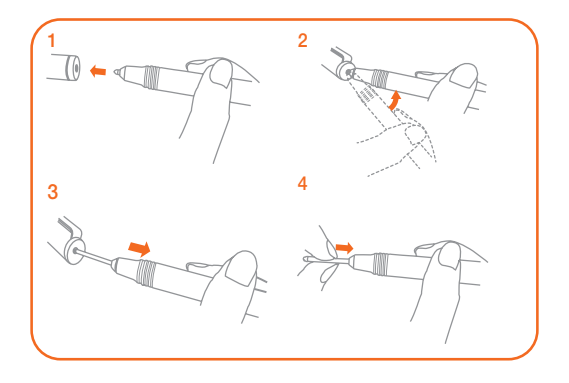

## Replacing your BOOK Pad paper

BOOK Pad is designed for use with the paper that fits your tablet. When the paper is fully used up, change the paper as shown.

- 1. Lift the BOOK Pad cover.
- 2. Take out the used paper.
- 3. Put the new paper into the pad and replace the cover.

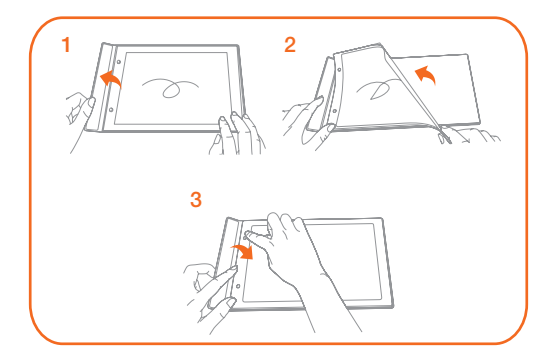

## Important safety and handling information

#### Plastic bag notice

Danger: Plastic bags can be dangerous. Keep plastic bags away from babies and children to avoid danger of suffocation.

#### Built-in rechargeable battery notice

Danger: Do not attempt to replace the internal rechargeable lithium ion battery. Contact Lenovo Support for factory replacement.

#### Caution about high volume usage

Warning: Exposure to loud noise from any source for extended periods of time may affect your hearing. The louder the sound, the less time is required before your hearing could be affected. To protect your hearing:

- Limit the amount of time you use headsets or headphones at high volume.
- • Avoid turning up the volume to block out noisy surroundings.
- • Turn the volume down if you can't hear people speaking near you.

If you experience hearing discomfort, including the sensation of pressure or fullness in your ears, ringing in your ears or muffled speech, you should stop listening to the device through your headset or headphones and have your hearing checked.

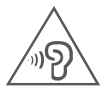

## European Union compliance statement

#### European Union conformity

EU contact: Lenovo, Einsteinova 21, 851 01 Bratislava, Slovakia

**0560**

#### Compliance with the R&TTE Directive

This product is in compliance with the essential requirements and other relevant provisions of the EU Council Radio and Telecommunications Terminal Equipment (R&TTE) Directive, 1999/5/EC. The Declaration of Conformity information is located in the Regulatory Notices, which you can download from the Lenovo Support Web site. See "Downloading publications" in this document for additional information. NOTE: R&TTE 1999/5/EC remains in force during the transition period of Radio

Equipment Directive (RED) 2014/53/EU until 12 June, 2017. After then, RED 2014/53/ EU will take the place of R&TTE 1999/5/EC.

## Service and support information

The following information describes the technical support that is available for your product, during the warranty period or throughout the life of your product. Refer to the *Lenovo Limited Warranty* (LLW) for a full explanation of Lenovo warranty terms. See "*Lenovo Limited Warranty* notice" later in this document for details on accessing the full warranty.

#### Online technical support

Online technical support is available during the lifetime of a product at: http://www.lenovo.com/support

#### Telephone technical support

You can get help and information from the Customer Support Center by telephone. Before contacting a Lenovo technical support representative, please have the following information available: model and serial number, the exact wording of any error message, and a description of the problem.

Your technical support representative might want to walk you through the problem while you are at your device during the call.

#### Worldwide Lenovo Support telephone list

Important: Telephone numbers are subject to change without notice. The most up-todate telephone list for the Customer Support Center is always available at: http://www.lenovo.com/support/phone

If the telephone number for your country or region is not listed, contact your Lenovo reseller or Lenovo marketing representative.

## Warranty information

#### *Lenovo Limited Warranty* notice

This product is covered by the terms of the LLW, version L505-0010-02 08/2011. Read the LLW at http://www.lenovo.com/warranty/llw\_02. You can read the LLW in a number of languages from this Web site. If you cannot view the LLW from the Web site, contact your local Lenovo office or reseller to obtain a printed version of the LLW.

#### Warranty period and type of warranty service

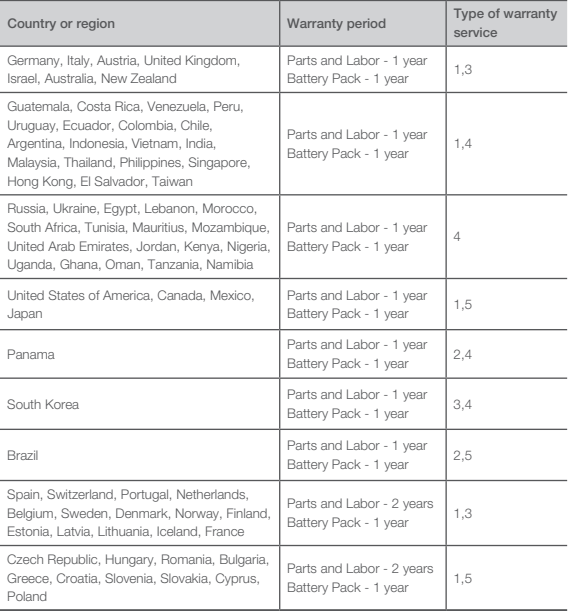

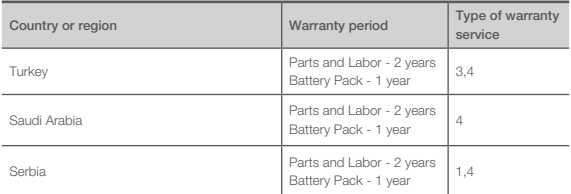

\* Excludes some components. 90-day limited warranty for power adapters, keyboards, plastics, and hinges.

#### Type of warranty service

- 1. Customer Replaceable Unit ("CRU") Service
- 2. On-site Service
- 3. Courier or Depot Service
- 4. Customer Carry-In Service
- 5. Mail-in Service
- 6. Customer Two-Way Mail-in Service
- 7. Product Exchange Service

For a full explanation of the types of warranty service, refer to the full warranty.

See "*Lenovo Limited Warranty* notice" for details on accessing the full warranty.

## EurAsia compliance mark

FAT

## Environmental, recycling, and disposal information

#### General recycling statement

Lenovo encourages owners of information technology (IT) equipment to responsibly recycle their equipment when it is no longer needed. Lenovo offers a variety of programs and services to assist equipment owners in recycling their IT products. For information on recycling Lenovo products, go to http://www.lenovo.com/recycling.

#### Important battery and WEEE information

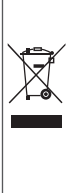

Batteries and electrical and electronic equipment marked with the symbol of a crossed-out wheeled bin may not be disposed as unsorted municipal waste. Batteries and waste of electrical and electronic equipment (WEEE) shall be treated separately using the collection framework available to customers for the return, recycling, and treatment of batteries and WEEE. When possible, remove and isolate batteries from WEEE prior to placing WEEE in the waste collection stream. Batteries are to be collected separately using the framework available for the return, recycling, and treatment of batteries and accumulators.

Country-specific information is available at: http://www.lenovo.com/recycling

#### Recycling information for Japan

Recycling and disposal information for Japan is available at: http://www.lenovo.com/recycling/japan

#### Additional recycling statements

Additional information about recycling device components and batteries is in your User Guide. See "Accessing your User Guide" for details.

#### Battery recycling marks

Battery recycling information for Taiwan

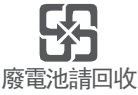

Battery recycling information for the United States and Canada

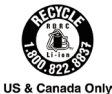

Battery recycling information for the European Union

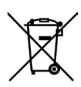

Energy efficiency mark

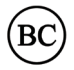

## Restriction of Hazardous Substances Directive (RoHS)

#### Turkey

The Lenovo product meets the requirements of the Republic of Turkey Directive on the Restriction of the Use of Certain Hazardous Substances in Waste Electrical and Electronic Equipment (WEEE).

Türkiye AEEE Yönetmeligine Uygunluk Beyanı

Bu Lenovo ürünü, T.C. Çevre ve Orman Bakanlıgı'nın "Atık Elektrikli ve Elektronik Esya Bazı Zararlı Maddelerin Kullanımının Sınırlandırılmasına Dair Yönetmelik (AEEE)" direktierine uygundur.

AEEE Yönetmeligine Uygundur.

#### Ukraine

Цим підтверджуємо, що продукція Леново відповідає вимогам нормативних актів України, які обмежують вміст небезпечних речовин

#### India

RoHS compliant as per E-Waste (Management & Handling) Rules, 2011.

#### Vietnam

Lenovo products sold in Vietnam, on or after September 23, 2011, meet the requirements of the Vietnam Circular 30/2011/TT-BCT ("Vietnam RoHS").

#### European Union

Lenovo products sold in the European Union, on or after 3 January 2013 meet the requirements of Directive 2011/65/EU on the restriction of the use of certain hazardous substances in electrical and electronic equipment ("RoHS recast" or "RoHS 2"). For more information about Lenovo progress on RoHS, go to:

http://www.lenovo.com/social\_responsibility/us/en/RoHS\_Communication.pdf

# **Tiếng Việt**

Đọc kỹ hướng dẫn này trước khi sử dụng máy tính bảng của bạn.

#### **Đọc trước tiên - thông tin quy định**

Các model thiết bị được trang bị giao tiếp không dây tuân thủ các tiêu chuẩn tần số vô tuyến và an toàn của bất kỳ quốc gia hay khu vực nào mà nó đã được chấp thuận cho sử dụng không dây. Ngoài ra, nếu sản phẩm của bạn có chứa một modem viễn thông, nó tuân thủ các yêu cầu để kết nối vào mạng điện thoại ở nước bạn.

Đảm bảo là bạn đọc Thông báo Quy định dành cho quốc gia hay khu vực của mình trước khi dùng thiết bị không dây có trong thiết bị của bạn. Để có phiên bản PDF của Thông báo Quy định, hãy xem phần "Tải xuống ấn bản" bên dưới.

### **Nhận hỗ trợ**

Để nhận hỗ trợ về dịch vụ mạng và hóa đơn, hãy liên hệ nhà khai thác mạng không dây của bạn. Để tìm hiểu cách sử dụng máy tính bảng của bạn và xem các thông số kỹ thuật, truy cập http://support.lenovo.com/.

## **Tải xuống ấn bản**

Các phiên bản điện tử cho ấn bản của bạn đều có trên http://support.lenovo.com. Để tải xuống ấn bản cho máy tính bảng của bạn, truy cập http://support.lenovo.com và làm theo hướng dẫn trên màn hình.

## **Truy cập** *Hướng dẫn người dùng* **của bạn**

*Hướng dẫn người dùng* chứa thông tin chi tiết về máy tính bảng của bạn. Để truy cập *Hướng dẫn người dùng*, hãy dùng một trong những cách sau:

- Truy cập: http://support.lenovo.com và làm theo chỉ dẫn trên màn hình.
- Khởi động thiết bị và truy cập ứng dụng **Hướng dẫn người dùng**.

## **Thông báo pháp lý**

Lenovo và biểu tượng Lenovo là nhãn hiệu thượng mại của Lenovo tại Hoa Kỳ, các quốc gia khác hoặc cả hai.

Các tên công ty, sản phẩm hoặc dịch vụ khác có thể là nhãn hiệu thương mại hoặc nhãn hiệu dịch vụ của các bên khác.

Sản xuất theo giấy phép của Dolby Laboratories. Dolby, Dolby Audio, Pro Logic, và biểu tượng chữ D kép là tên mại của Dolby Laboratories.

THÔNG BÁO VỀ CÁC QUYỀN BỊ GIỚI HẠN VÀ HẠN CHẾ: Nếu dữ liệu hoặc phần mềm được cung cấp theo hợp đồngGeneral Services Administration "GSA" thì việc sử dụng, tái tạo hoặc tiết lộ phải tuân theo các giới hạn được nêu trong Hợp Đồng Số GS-35F-05925.

# **Nội dung**

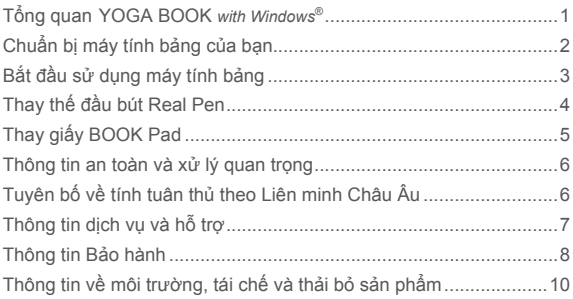

# **Tổng quan YOGA BOOK** *with Windows***®**

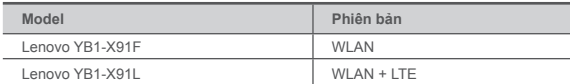

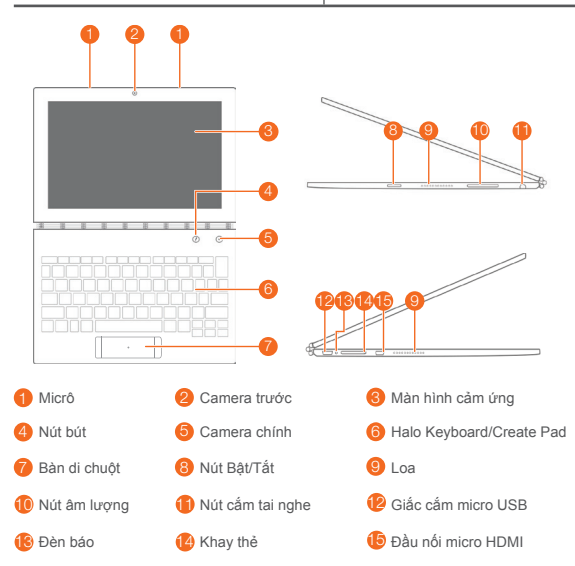

- Model WLAN (Lenovo YB1-X91F) không có khe thẻ Nano-SIM.
	- Bố trí bàn phím của bạn có thể khác tùy vào địa điểm và ngôn ngữ của bạn.

# **Chuẩn bị máy tính bảng của bạn**

Bạn có thể sử dụng dịch vụ di động với model WLAN + LTE (Lenovo YB1-X91L) bằng cách lắp thẻ SIM Nano do nhà mạng của ban cung cấp. Lắp thẻ Nano-SIM và microSD như minh họa.

- 1. Ấn dụng cụ tháo đi kèm với máy tính bảng của bạn vào lỗ trên khay thẻ.
- 2. Kéo khay thẻ ra cẩn thận.
- 3. Đặt thẻ Nano-SIM vào Khe 1 và thẻ microSD vào Khe 2.
- 4. Cẩn thận đẩy khay với thẻ đã đặt trở lại vào khe.

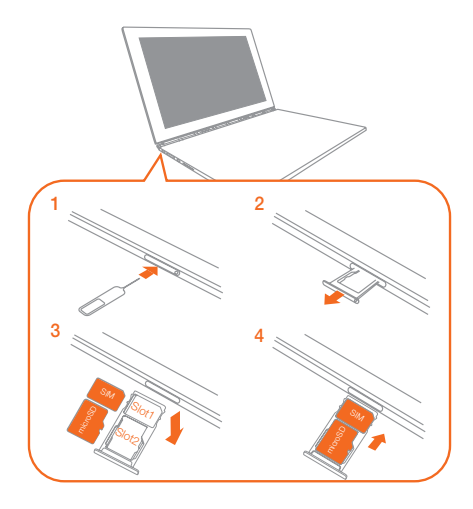

- Máy tính bảng của bạn chỉ sử dụng được thẻ Nano-SIM.
	- Hãy tắt máy tính bảng trước khi tháo hoặc lắp thẻ Nano-SIM.

# **Bắt đầu sử dụng máy tính bảng**

Bạn có thể cần phải sạc pin trước khi sử dụng máy tính bảng của bạn.

Sạc pin như minh họa.

Cách tốt nhất để sạc thiết bị là kết nối máy tính bảng vào ổ điện bằng cách sử dụng cáp USB và bộ chuyển đổi điện đi kèm.

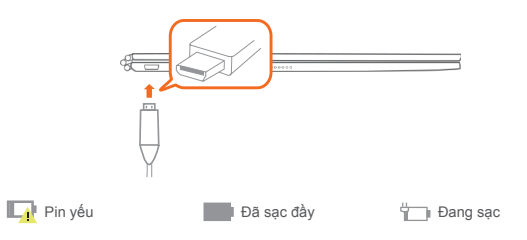

## **Bật/tắt**

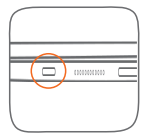

**Bật**: Nhấn và giữ nút Bật/Tắt đến khi biểu tượng Lenovo xuất hiện.

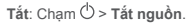

# **Thay thế đầu bút Real Pen**

Bộ đầu bút Real Pen có chứa các đầu bút để thay thế. Chọn đầu bút phù hợp với phương pháp viết của bạn và thay đầu bút như minh họa.

- 1. Sử dụng nắp Real Pen làm dụng cụ tháo đầu bút. Lắp đầu bút vào lỗ ở trên đỉnh nắp.
- 2. Nghiêng bút cho đến khi đầu bút được khóa.
- 3. Kéo thẳng đầu bút ra.
- 4. Lắp đầu bút vào bút cho đến khi nó khớp vào vị trí.

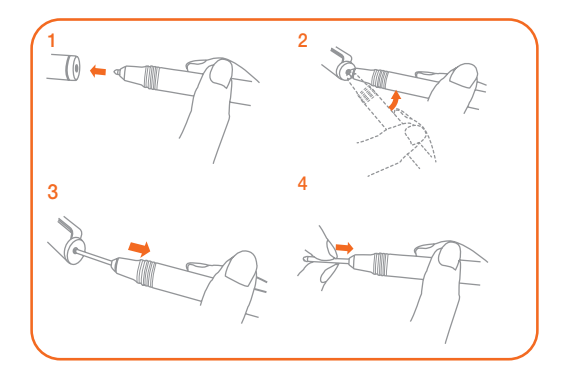

# **Thay giấy BOOK Pad**

BOOK Pad được thiết kế để sử dụng với giấy phù hợp với máy tính bảng của bạn. Khi giấy được sử dụng hết, thay giấy như minh họa.

- 1. Nâng nắp BOOK Pad lên.
- 2. Lấy giấy đã sử dụng ra.
- 3. Đặt giấy mới vào pad và đậy nắp lại.

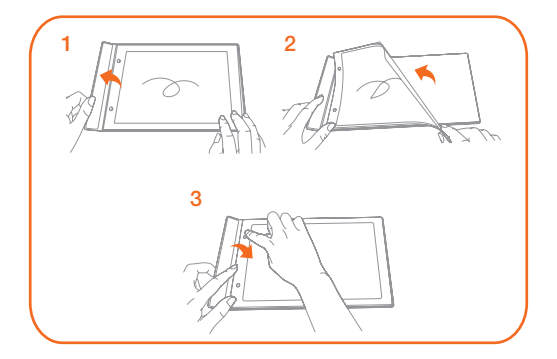

# **Thông tin an toàn và xử lý quan trọng**

#### **Chú ý về túi nhựa**

**Nguy hiểm**: Túi nhựa có thể gây nguy hiểm. Để tránh nguy cơ nghẹt thở, giữ túi nhựa xa trẻ sơ sinh và trẻ nhỏ.

### **Thông báo về pin sạc tích hợp**

**Nguy hiểm**: Không được tìm cách thay thế pin lithium ion có thể sạc lại ở bên trong máy. Liên hệ với bộ phận Lenovo Support để được thay thế bởi linh kiện gốc.

#### **Thận trọng về việc sử dụng âm lượng lớn**

**Cảnh báo**: Tiếp xúc với tiếng ồn lớn từ bất kỳ nguồn nào trong thời gian dài đều có thể ảnh hưởng đến thính giác của bạn. Âm thanh càng lớn thì thính giác càng nhanh bị ảnh hưởng. Để bảo vệ thính giác của bạn:

- Giới hạn thời gian sử dụng tai nghe nhét trong hoặc tai nghe trùm đầu ở âm lượng cao.
- Tránh bật âm lượng to để lấn át môi trường ồn ào xung quanh.
- Giảm âm lượng nếu không thể nghe người khác nói gần bạn.

Nếu cảm thấy khó chịu khi nghe, bao gồm cả cảm giác áp suất hoặc đầy trong tai, như có tiếng chuông trong tai hoặc tiếng nói bị méo mó, bạn nên dừng nghe qua thiết bị bằng tai nghe nhét trong hoặc tai nghe trùm đầu và đi kiểm tra thính giác.

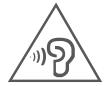

## **Tuyên bố về tính tuân thủ theo Liên minh Châu Âu**

#### **Tuân thủ theo Liên minh Châu Âu**

Liên hệ tại Châu Âu: Lenovo, Einsteinova 21, 851 01 Bratislava, Slovakia

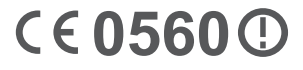

#### **Tuân thủ với R&TTE Directive**

Sản phẩm này tuân thủ với các yêu cầu cần thiết và các điều khoản liên quan của EU Council Radio and Telecommunications Terminal Equipment (R&TTE) Directive, 1999/5/EC. Thông tin Tuyên Bố Tuân Thủ có trong Thông Báo Quy Định, có thể tải về từ trang web Hỗ trợ của Lenovo. Xem "Tải xuống ấn bản" trong tài liệu này để biết thêm thông tin.

**LƯU Ý: R&TTE 1999/5/EC vẫn có hiệu lực trong suốt khoảng thời gian chuyển tiếp của Chỉ thị về thiết bị sóng vô tuyến (RED) 2014/53/EU cho đến ngày 12 tháng 6 năm 2017. Sau đó, RED 2014/53/EU sẽ thay thế cho R&TTE 1999/5/EC.**

# **Thông tin dịch vụ và hỗ trợ**

Các thông tin sau đây mô tả về hỗ trợ kỹ thuật có sẵn cho sản phẩm của bạn, trong thời gian bảo hành hoặc trong suốt vòng đời sản phẩm của bạn. Tham khảo *Bảo Hành Giới Hạn Lenovo* (LLW) để có giải thích đầy đủ các điều khoản bảo hành Lenovo. Tham khảo "Thông báo *Bảo Hành Giới Hạn Lenovo*" trong tài liệu này sau để biết rõ về các điều kiện để được bảo hành đầy đủ.

## **Hỗ trợ kỹ thuật trực tuyến**

Trợ giúp kỹ thuật trực tuyến có sẵn trong suốt thời gian sử dụng sản phẩm tại: http://www.lenovo.com/support

## **Hỗ trợ kỹ thuật qua điện thoại**

Bạn có thể yêu cầu được trợ giúp và cung cấp thông tin từ Trung tâm Hỗ trợ Khách hàng qua điện thoại. Trước khi liên hệ với một đại diện hỗ trợ kỹ thuật của Lenovo, vui lòng chuẩn bị sẵn các thông tin sau đây: model và số sê-ri máy, thông báo lỗi chính xác và mô tả về sự cố.

Đại diện hỗ trợ kỹ thuật có thể sẽ hướng dẫn khắc phục sự cố trong khi bạn đang sử dụng thiết bị trong suốt cuộc gọi.

## **Danh sách số điện thoại Lenovo Support trên toàn thế giới**

**Quan trọng**: Các số điện thoại có thể thay đổi mà không cần thông báo. Danh sách điện thoại cập nhật nhất về Trung tâm trợ giúp khách hàng luôn có sẵn tại: http://www.lenovo.com/support/phone

Nếu số điện thoại cho quốc gia hoặc khu vực của bạn không có trong danh sách, hãy liên hệ với nhà phân phối Lenovo hoặc đại diện thị trường Lenovo.

# **Thông tin Bảo hành**

#### **Thông báo** *Bảo Hành Giới Hạn Lenovo*

Sản phẩm này được bảo hành theo điều khoản của LLW, bản L505-0010-02 08/2011. Đọc LLW tại http://www.lenovo.com/warranty/llw\_02. Bạn có thể đọc LLW bằng các ngôn ngữ khác trên trang Web này. Nếu bạn không thể xem LLW từ trang Web, liên hệ với văn phòng Lenovo tại địa phương hoặc đại lý bán lẻ để lấy bản in của LLW.

#### **Thời gian bảo hành và loại dịch vụ bảo hành**

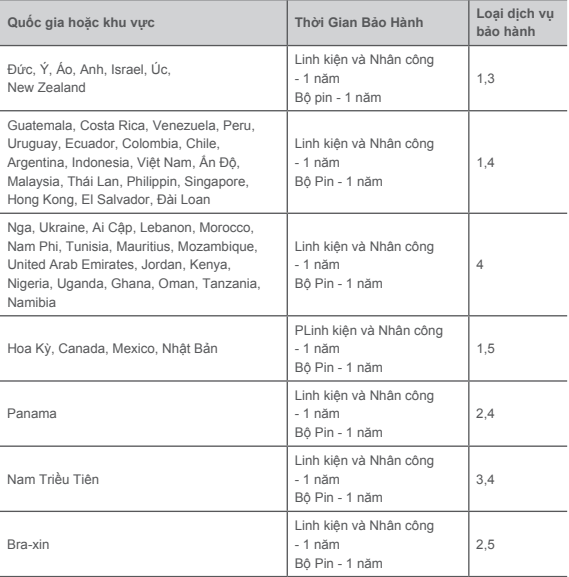

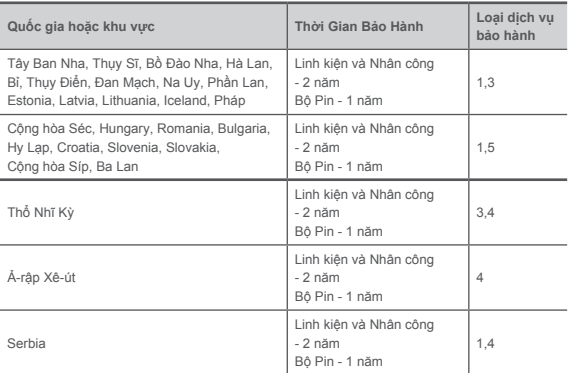

\* Không bao gồm một số thành phần. Bảo hành giới hạn 90 ngày cho bộ chuyển đổi nguồn, bàn phím, nhựa và bản lề.

#### **Loại dịch vụ bảo hành**

- 1. Dịch vụ Linh kiện Có thể thay thế cho Khách hàng ("CRU")
- 2. Dịch vụ Bảo hành Tận nơi
- 3. Dịch vụ Bảo hành qua Chuyển phát
- 4. Dịch vụ Bảo hành do Khách hàng tự Vận chuyển
- 5. Dịch vụ Bảo hành do Khách hàng tự Gửi sản phẩm
- 6. Dịch vụ Bảo hành do Khách hàng Gửi sản phẩm Hai Chiều
- 7. Dịch vụ Đổi Sản phẩm

Để được giải thích đầy đủ về các loại dịch vụ bảo hành, hãy tham khảo toàn bộ chính sách bảo hành. Xem "Thông báo *Bảo Hành Giới Hạn Lenovo*" để biết rõ về các điều kiện để được bảo hành đầy đủ.

# **Nhãn tuân thủ EurAsia** FAT

# **Thông tin về môi trường, tái chế và thải bỏ sản phẩm**

## **Nguyên tắc tái chế chung**

Lenovo khuyến khích chủ sở hữu thiết bị công nghệ thông tin (CNTT) có trách nhiệm tái chế thiết bị của mình khi không còn cần dùng thiết bị. Lenovo cung cấp nhiều chương trình và dịch vụ để hỗ trợ tái chế sản phẩm CNTT cho chủ sở hữu thiết bị. Để biết thông tin về việc tái chế sản phẩm Lenovo, truy cập: http://www.lenovo.com/recycling.

## **Thông tin quan trọng về pin và WEEE**

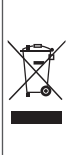

Pin và thiết bị điện và điện tử có đánh dấu bằng biểu tượng gạch chéo trên thùng rác thì không được xử lý như chất thải sinh hoạt chưa được phân loại. Pin và chất thải của thiết bị điện và điện tử (WEEE) sẽ được xử lý riêng bằng cách sử dụng khuôn khổ thu gom dành cho khách hàng để trả lại, tái chế và xử lý pin và WEEE. Tháo và tách riêng pin khỏi WEEE khi có thể, trước khi đưa WEEE vào quy trình thu gom rác thải. Pin phải được thu gom riêng theo quy định dành cho việc hoàn trả, tái chế và xử lý pin và bộ tích điện.

Thông tin cụ thể theo quốc gia có tại: http://www.lenovo.com/recycling

## **Thông tin về tái chế dành cho thị trường Nhật Bản**

Thông tin về tái chế và thải bỏ cho thị trường Nhật Bản có tại: http://www.lenovo.com/recycling/japan

#### **Báo cáo tái chế bổ sung**

Thông tin thêm về tái chế thành phần thiết bị và pin có trong **Hướng dẫn người dùng** của bạn. Xem phần "**Truy cập Hướng dẫn người dùng của bạn**" để biết chi tiết.

#### **Nhãn tái chế pin**

**Thông tin tái chế pin dành cho thị trường Đài Loan**

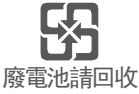

**Thông tin tái chế pin dành cho thị trường Hoa Kỳ và Canada**

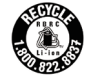

**US & Canada Only** 

**Thông tin về tái chế pin đối với Liên minh Châu Âu**

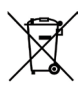

**Nhãn hiệu suất năng lượng**

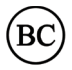

## **Chỉ thị về hạn chế các chất nguy hiểm độc hại (RoHS)**

#### **Thổ Nhĩ Kỳ**

Sản phẩm Lenovo đáp ứng các yêu cầu trong chỉ thị của nước Cộng hòa Thổ Nhĩ Kỳ về việc hạn chế sử dụng một số chất độc hại trong Thiết Bị Điện Tử và Thiết Bị Điện Rác Thải (WEEE).

Türkiye AEEE Yönetmeligine Uygunluk Beyanı

Bu Lenovo ürünü, T.C. Çevre ve Orman Bakanlıgı'nın "Atık Elektrikli ve Elektronik Esya Bazı Zararlı Maddelerin Kullanımının Sınırlandırılmasına Dair Yönetmelik (AEEE)" direktierine uygundur.

AEEE Yönetmeligine Uygundur.

#### **Ukraine**

Цим підтверджуємо, що продукція Леново відповідає вимогам нормативних актів України, які обмежують вміст небезпечних речовин

#### **Ấn Độ**

RoHS compliant as per E-Waste (Management & Handling) Rules, 2011.

#### **Việt Nam**

Các sản phẩm Lenovo bán tại Việt Nam, kể từ ngày 23 tháng 9 năm 2011 cho đến nay, đều phải đáp ứng các yêu cầu của Thông tư 30/2011/TT-BCT của Việt Nam ("RoHS của Việt Nam").

#### **Liên Minh Châu Âu**

Sản phẩm của Lenovo được bán ở Liên minh Châu Âu, vào hoặc sau ngày 03 tháng Một năm 2013 đáp ứng các yêu cầu của Chỉ thị 2011/65/EU về việc hạn chế sử dụng các chất độc hại trong thiết bị điện và điện tử ("RoHS recast" hoặc "RoHS 2"). Để biết thêm thông tin về tiến trình của Lenovo với RoHS, hãy vào:

http://www.lenovo.com/social\_responsibility/us/en/RoHS\_Communication.pdf

© Copyright Lenovo 2016. © Bản quyền Lenovo 2016.

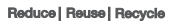

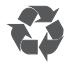

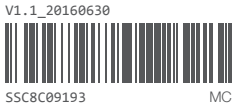

Printed in China